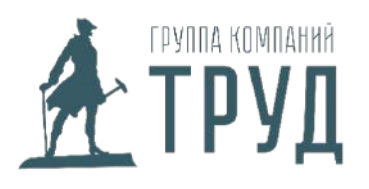

ИНН: 7810707150; КПП: 781601001 Юр. адрес: СПб, ул. Курская, д.19

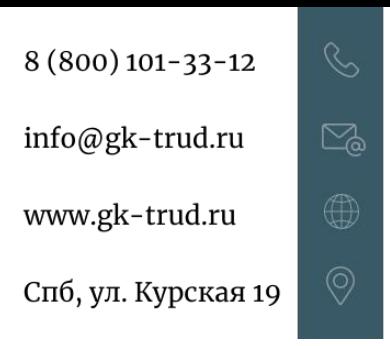

### **Алгоритм повторного внесения сведений об обучении и проверке знания требований охраны труда в реестр Минтруда**

### **ШАГ 1. Проверить удаленные записи**

Для начала необходимо определить, какие именно данные у Вас исчезли. Для этого в реестре обученных лиц можно импортировать все существующие записи в формате excel, затем полученные сведения сравнить с данными из протоколов.

Реестр обученных по охране труда лиц

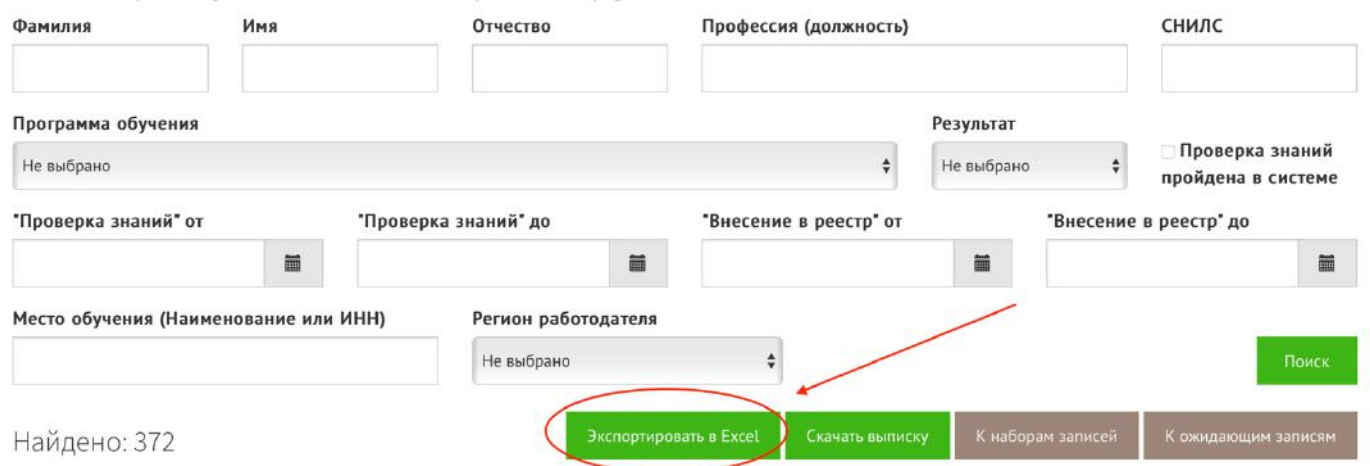

# **ШАГ 2. Заполнить файл для импорта**

Все удаленные записи необходимо внести в файл для импорта. Обязательными к заполнению являются следующие ячейки:

- «Номер в реестре»,
- «Фамилия»,
- «Имя»,
- «Наименование работодателя»,
- «ИНН работодателя»,
- «Должность»,
- «Наименование организации, проводившей обучение»,
- «ИНН организации, проводившей обучение»,
- «Номер протокола»,
- «Программа обучения»,
- «Дата проверки знаний»,
- «Результат»,
- «Дата внесения в реестр».

Если работник иностранец, графа **«Гражданство»** заполняется, ячейка **«Проверка знаний пройдена в системе»** заполняется ответом «Да», «Нет» или остается пустой, если у человека нет отчества – необходимо в соответствующей графе **«Отчество»** поставить прочерк.

### **ШАГ 3. Импорт данных в реестр**

После формирования файла его нужно загрузить, для этого необходимо перейти в «Реестр обученных лиц», выбрать кнопку «К ожидающим записям», затем «Добавить» и во всплывающем меню выбрать «Импортировать повторно из xlsx».

# Записи, ожидающие добавления в реестр

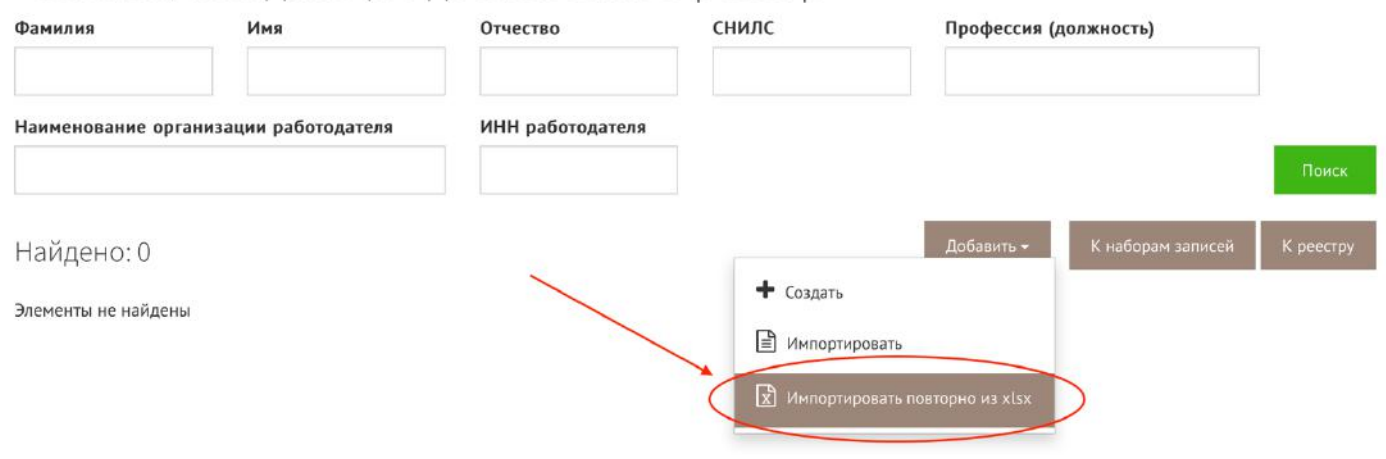

#### **ШАГ 4. Отправление набора записей**

После загрузки заполненного файла создастся набор записей. Дальнейшие действия аналогичны обычной выгрузке данных по обучению: перейдя по кнопке «К наборам записей», необходимо выбрать нужный набор, нажать кнопку «Действия», во всплывающем меню выбрать функцию «Внести в реестр», подтвердить отправку электронной подписью.

Наборы записей для реестра обученных лиц

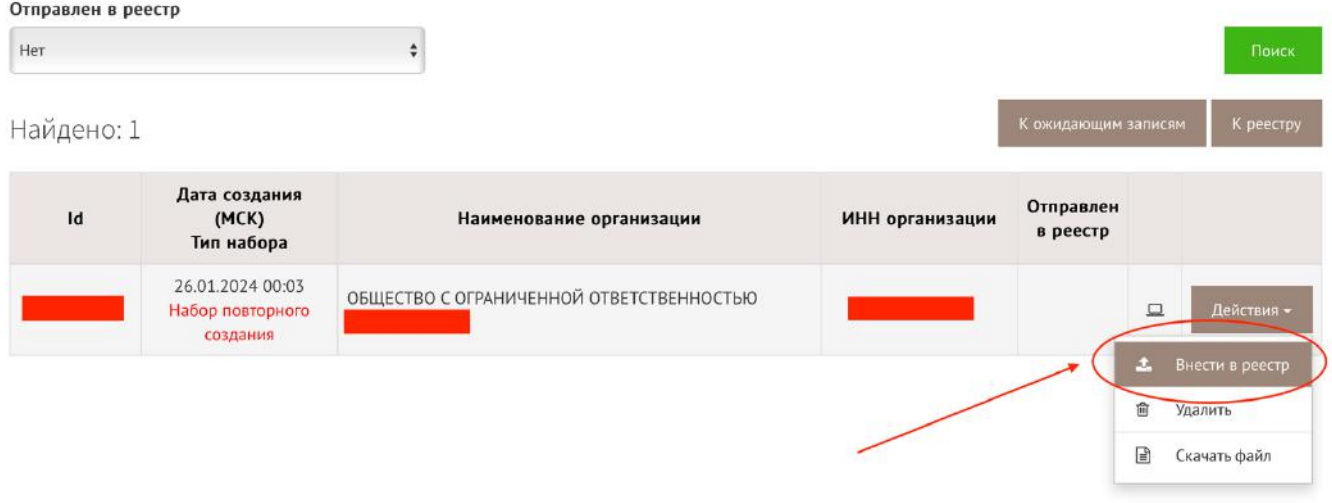